### KaVo MASTERsurg LUX Wireless

# Instructions d'utilisation en bref

- ① **Touche régime :** démarrer le moteur / augmenter le régime.
- ② **Touche réfrigérant :** pour la touche réfrigérant, 2 modes de fonctionnement peuvent être réglés. En fonction du mode de fonctionnement réglé, la touche réfrigérant possède les fonctions suivantes : Appui bref - activer / désactiver le débit du produit réfrigérant ou appui bref - régler le débit du produit réfrigérant de 0 à 110 ml/s

(4 niveaux). Appui long - activer la fonction de rinçage manuelle.

- ③ **Touche programme :** appui bref étape de programme suivante. Appui long - étape de programme précédente.
- ④ **Touche sens de rotation du moteur :** régler le sens de rotation du moteur.

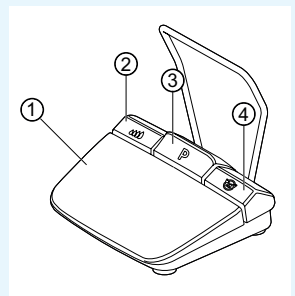

# Raccordement du kit de tuyaux

- 1. Fermer le collier de serrage ⑦.
- 2. Fixer le tuyau du produit réfrigérant ① à la pièce à main ou au contre-angle.
- 3. Fixer les clips ② près du câble moteur.
- 4. Enclencher l'adaptateur de tuyau ③.
- 5. Insérer le tuyau dans la pompe (verrouiller l'écart entre l'entrée de la pompe ④ et la pompe à env. 1 cm).
- 6. Enfoncer l'aiguille ⑥.
- 7. Ouvrir le collier de serrage du tuyau ⑦.

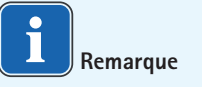

Ouvrir l'aération de l'aiguille ⑥ uniquement pour les bouteilles en verre.

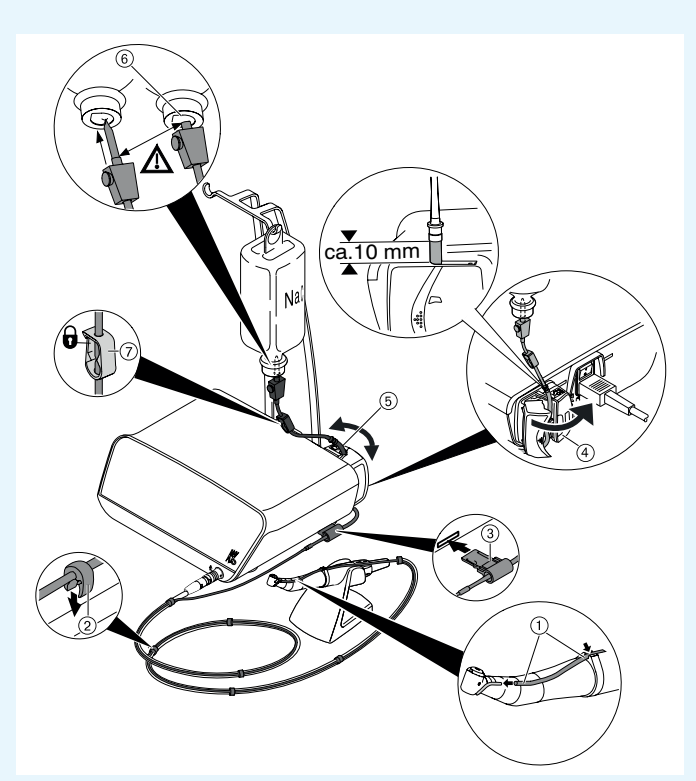

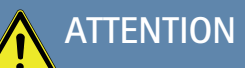

 Ces instructions d'utilisation abrégées contiennent exclusivement les fonctions de commande essentielles. Avant la première mise en service, ainsi que lors de l'utilisation par des personnes qui ne sont pas familiarisées à l'utilisation de ce produit médical, le mode d'emploi joint à la livraison doit absolument être respecté.

KaVo, Dental Excellence.

## KaVo MASTERsurg LUX Wireless

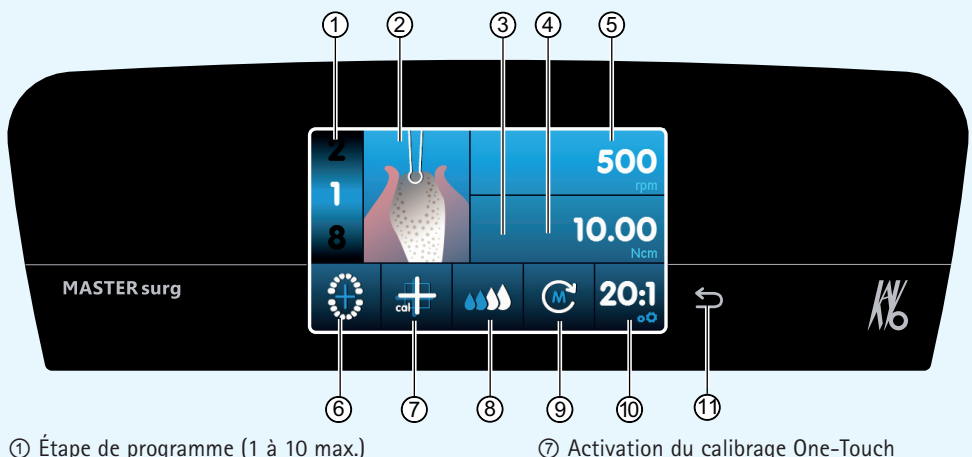

- 
- ② Représentation de l'activité
- ③ Couple moteur maximal atteint (n'est pas affiché pour toutes les activités)
- ④ Limitation du couple moteur
- ⑤ Vitesse de rotation
- ⑥ Affichage d'état de la pédale sans fil / Saisie de la position de l'implant
- ⑧ Réglage du débit du produit réfrigérant ⑨ Sens de rotation du moteur
- ⑩ Rapport de transmission
- ⑪ Touche Retour

# Modification des paramètres et de l'activité

### **Sélection des réglages de l'appareil**

Appuyer brièvement sur la touche Retour ⑪ pour accéder au programme de chirurgie ou à la sélection des programmes.

Appuyer longuement pour appeler les réglages de l'appareil.

### **Sélection ou modification du paramètre ou de l'activité**

Fonctions ④ et ⑤ : modifiables en glissant le régulateur vers la droite ou vers la gauche ou en cliquant sur les symboles +/-.

Fonctions ①, ⑧, ⑨ et ⑩ : modifiables directement en cliquant.

Fonctions ②, ⑥ et ⑦ : modifiables à l'intérieur de la boîte de dialogue qui s'affiche.

L'enregistrement s'effectue automatiquement en quittant le paramètre ou l'activité.

### **Limitation du nombre d'étapes de programme**

Cliquer sur l'étape de programme après avoir choisi la dernière activité et sélectionner le symbole de drapeau.

**Retrait de la limitation des étapes de programme**  Sélectionner l'étape de programme avec le symbole de drapeau et attribuer une nouvelle activité.

### **Affichage du couple moteur et documentation**

Le couple moteur dans l'activité « Placement de l'implant » est affiché sous forme d'un graphique et enregistré sur la carte SD uniquement lorsque la fonction de documentation est activée.

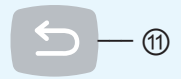

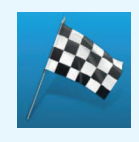

KaVo, Dental Excellence